串口服务器点对点透明传输配置

## 适用范围:

两个串口服务器(Client 和 Server 模式)点对点透传 RS232/RS485 数 据模式

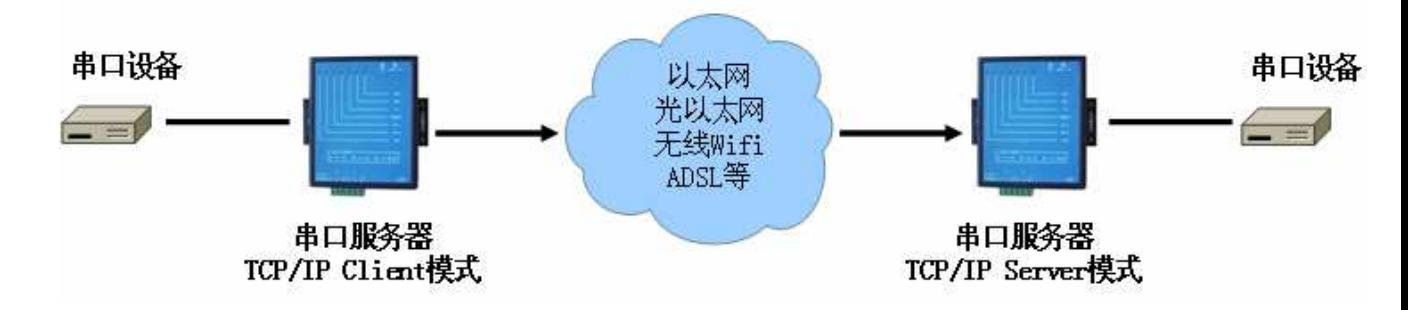

## 基本要点:

使用 TCP/IP 通讯协议, 需要 2 个串口服务器配对使用。

将串口服务器 A 设置为 Server 模式(出厂默认模式),另一个串口服务 器 B 设置为 Client 模式。

将串口服务器 B 要连接的远程主机地址和端口,设置为 A 的 IP 地址和 监听端口, 即可完成配对。

RS232/RS485<->串口服务器 A (Client) <-以太网->串口服务器 B  $(Server) < \rightarrow RS232/RS485$ 

串口通讯参数:

由本地串口服务器配置参数决定串口参数,串口服务器之间不支持串口参 数同步功能。

点对点透传模式配置步骤:

- 1、 串口服务器出厂默认设置:
	- IP 地址: 192.168.192.100
	- 工作模式: Server
	- 串口 TCP/IP 映射

串口 A: 监听在 192.168.192.100:6020

串口 B: 监听在 192.168.192.100:6021

以此类推

一个串口服务器使用上述默认设置即可,也可以根据需要修改 IP 地址, 但是建议不要修改其他参数。

另一个串口服务器,需要按照下面的方法设置成 Client 模式。

- 2、 进入管理菜单,选择"G"进入"G-全局网络配置",在"请输入 IP 地址(192.168.192.100):192.168.192.101"时,指定一个有效的 IP 地址,此地址不能与其他设备重复,并且可以访问到 Server 模式的串 口服务器。这里指定为"192.168.192.101"。
- 3、 选择"W"键,进入选择工作模式选单,选择"2-Client 模式"

4、 选择"R"键,重新启动串口服务器,使设置生效。

- $5$ 、 重新启动后,串口服务器工作在  $Cl$ ient 模式,设置为:
	- IP 地址: 192.168.192.101
	- 工作模式: Client
	- 串口 TCP/IP 映射

串口 A: 主动连接 192.168.192.100:6020

串口 B: 主动连接 192.168.192.100:6021

以此类推

如果工作正常,2个串口服务器的"连接已建立"指示灯应该为常亮状态, 说明配对成功。

配对成功后,两个串口服务器以 A 口对 A 口,B 口对 B 口的方式(以此类推), 建立透明转发通道。

- 6、 其他说明
	- 配对的串口服务器可以在不同网段, Client 模式的串口服务器支持 动态域名解析
	- 建议将 Server 模式的串口服务器,部署在串口数据主动发送端